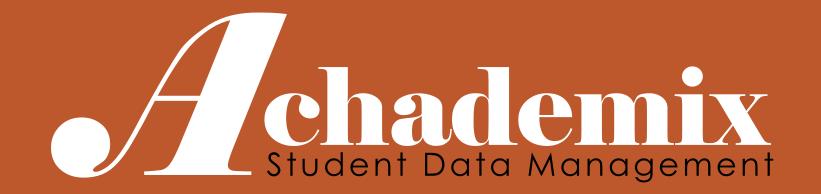

# Achademix Calendars & Pathway Scheduling

CODELEVEL SERVICES LLC

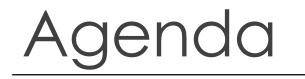

In this session, users will build schedules for Pathways. These represent the offerings to students during a given time frame and are later used to drive attendance processes.

- Scheduling Pathways
- > Entering Variances to Schedules
- > Entering Calendar Events
- Schedule Verification Options

# Schedules

Most Pathways should have at least one schedule associated to it, as this is the only place where date, time, and location information is to be noted.

**Non Scheduled**: This represents the option for those Pathways that do not require a schedule. Often times these are contract classes that are entered into the system after the training has occurred.

#### Fixed: Student is expected

- To Start when schedule starts (unless a late Start)
- To Finish when schedule ends (unless an early Withdrawal)

**Open**: Student can start and finish at any date between the schedule's start and end dates, but is expected to follow the daily schedule while active.

**Flex:** Student can attend anytime between the start and end dates of the schedule, but is expected to commit to a selected number of hours per week once they start.

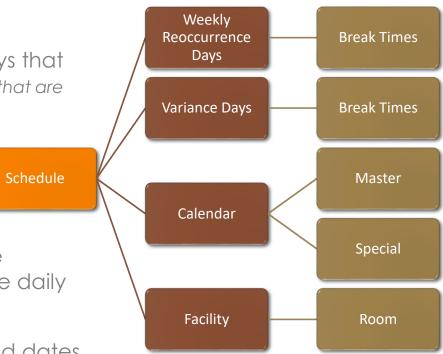

### Add a New Recurring Schedule

#### BASICS

For a recurring, pattern-based schedule...

Navigate to the Pathway Module

- Search for and select the applicable Pathway
- Choose the Scheduling Session
- Click on "Add Schedule" to bring up the scheduling calendar
- Click on the Recurrence tab FIRST 5.
- Name the Schedule (or use the default)
- Set the Start Date and End Date
- Choose the Days of the Week for which this schedule will meet
- 9. Set the Start and End Times for these sessions
- 10. Click on "Save and Close"

| Click on "Recurrence" For<br>Schedules greater than 7<br>concurrent days                                                                                                    | Monday Tuesday Wednesday Thursday Friday Sat/Sun<br>January 27 28 29 30 31 February 1<br>2                                                                                                    |
|----------------------------------------------------------------------------------------------------|----------------------------------------------------------------------------------------------------|
| Career Major Schedule Information         Save and Close       Delete         Recurrence         Schedule         Title:       Automotive Service Technology         Title:       >>>> Creating New Schedule <<<<         Keep       start Time:       02/01/2014         Title       End Time:       02/01/2014 | 3 4 5 6 7 8   9 9   12 13 14 15                                                                                                    |
| shorter                                                                                                    | >>>> Creating New Schedule <<<<                                                                                                    |
| Location information is not<br>required but should be<br>entered if known.                                                                                                    | Start Time:       12:00 AM       End Time:       12:00 AM       Image: Times are the same at each occurance         Break time       Start Time:       12:00 AM       Image: Times are the same at each occurance         Start Time:       12:00 AM       Image: Times are the same at each occurance         Scheduling Calendars       Image: Times are the same at each occurance         Do not use School calendar       Use Special calendar: |
| Basic scheduling, defined to<br>the left, does not allow break<br>time settings.                                                                                                    | Do not use Campus calendar     Ose special calendar:       Location     Off Campus       Campus     Facility       Room       Filter by Available                                                                                                    |

Using a recurring schedule makes it easy to set up a long term schedule. However, what about those days that were scheduled but are Holidays, In-service days, etc. and usually affect all classes and programs?

Let's use the Calendars!

When a "No Class" day, such as Thanksgiving Day is entered into a calendar, it automatically removes this day from any schedule that is associated with this calendar. For most schools, the Master Calendar is used to specify all the days that the entire school is closed (or not in session).

These Calendar events are setup in the "My School" Module within the "Calendars" Session.

|          | My School 《 | Today 🚺 🕽             | June 2017             |           |          |          | Day Week Month |
|----------|-------------|-----------------------|-----------------------|-----------|----------|----------|----------------|
|          | Documents   | Monday                | Tuesday               | Wednesday | Thursday | Friday   | Sat/Sun 🔺      |
| <u> </u> | Financials  | May 29                | 30                    | 31        | June 1   | 2        | 3              |
|          | Attendance  | 🏦 Memorial Day - Holi |                       |           |          |          |                |
| 1        | Calendars   |                       |                       |           |          |          | 4              |
|          |             |                       |                       |           |          |          |                |
|          | My Page     | ouble-click           | 6                     | 7         | 8        | 9        | 10             |
|          |             |                       |                       |           |          |          |                |
|          |             | any day t             |                       |           |          |          | 11             |
| 1        | Pathways AC | ld an even            | t. J                  |           |          |          |                |
| Ē        | Classes     | 12                    | 13                    | 14        | 15       | 16       | 17             |
| ÷¢       | Industry    |                       |                       |           |          |          |                |
| -        | Funds       |                       |                       |           |          |          | 18             |
| 4        | Services    |                       |                       |           |          |          |                |
|          | Programs    | 19                    | 20                    | 21        | 22       | 23       | 24             |
|          | L Staff     |                       | f Spring Quarter Ends | Mo Class  | Mo Class | Mo Class |                |
|          |             | -                     |                       |           |          |          | 25             |
|          | Courses     |                       |                       |           |          |          |                |
|          | Facilities  | 26                    | 27                    | 28        | 29       | 30       | July 1         |
| Ę        | Assets      | Mo Class              | Mo Class              | Mo Class  | Mo Class | Mo Class |                |
| j:       | Rooms       |                       |                       |           |          |          | 2              |
| Í        | My School   |                       |                       |           |          |          |                |

#### SCHEDULE BEFORE "NO CLASS" DAYS ADDED TO THE CALENDAR

| Today        | Week Month   |              |              |              |           |
|--------------|--------------|--------------|--------------|--------------|-----------|
| Monday       | Tuesday      | Wednesday    | Thursday     | Friday       | Sat/Sun 📥 |
| August 18    | 19           | 20           | 21           | 22           | 23        |
| 8:00am Autom | 8:00am Autom | 8:00am Autom | 8:00am Autom | 8:00am Autom | 24        |
|              |              |              |              |              |           |
| 25           | 26           | 27           | 28           | 29           | 30        |
| 8:00am Autom | 8:00am Autom | 8:00am Autom | 8:00am Autom | 8:00am Autom |           |
|              |              |              |              |              | 31        |
| September 1  | 2            | 3            | 4            | 5            | 6         |
| 8:00am Autom | 8:00am Autom | 8:00am Autom | 8:00am Autom | 8:00am Autom |           |
|              |              |              |              |              | 7         |
| 8            | 9            | 10           | 11           | 12           | 13        |
| 8:00am Autom | 8:00am Autom | 8:00am Autom | 8:00am Autom | 8:00am Autom |           |
|              |              |              |              |              | 14        |
|              |              |              |              |              |           |

### SCHEDULE AFTER "NO CLASS DAYS WERE ADDED.

| Today August 2014 Week Month |                                                      |                                                                                                    |                                                                                                    |                                                                                                    |  |  |  |
|------------------------------|------------------------------------------------------|----------------------------------------------------------------------------------------------------|----------------------------------------------------------------------------------------------------|----------------------------------------------------------------------------------------------------|--|--|--|
| Tuesday                      | Wednesday                                            | Thursday                                                                                                    | Friday                                                                                                    | Sat/Sun 🔺                                                                                                    |  |  |  |
| 19                           | 20                                                   | 21                                                                                                    | 22                                                                                                    | 23                                                                                                    |  |  |  |
| :00am Autom                  | 8:00am Autom                                         | 🛱 Tired of the Ki                                                                                                    | 8:00am Autom                                                                                                    |                                                                                                    |  |  |  |
|                              |                                                      |                                                                                                    |                                                                                                    | 24                                                                                                    |  |  |  |
|                              |                                                      |                                                                                                    |                                                                                                    |                                                                                                    |  |  |  |
| 26                           | 27                                                   | 28                                                                                                    | 29                                                                                                    | 30                                                                                                    |  |  |  |
| :00am Autom                  | 🔓 Startup Break                                      | 8:00am Autom                                                                                                    | 8:00am Autom                                                                                                    |                                                                                                    |  |  |  |
|                              |                                                      |                                                                                                    |                                                                                                    | 31                                                                                                    |  |  |  |
|                              |                                                      |                                                                                                    |                                                                                                    |                                                                                                    |  |  |  |
| 2                            | 3                                                    | 4                                                                                                    | 5                                                                                                    | 6                                                                                                    |  |  |  |
| Bill's Birthday              | 8:00am Autom                                         | 🔓 Erica's Day                                                                                                    | 8:00am Autom                                                                                                    |                                                                                                    |  |  |  |
|                              |                                                      | 8:00am Autom                                                                                                    |                                                                                                    | Nas not                                                                                                    |  |  |  |
|                              | 10                                                   |                                                                                                    | m                                                                                                    | arked as                                                                                                    |  |  |  |
| -                            |                                                      |                                                                                                    |                                                                                                    | a "No                                                                                                    |  |  |  |
| :00am Autom                  | 8:00am Autom                                         | 8:00am Autom                                                                                                    | 8:00am 4                                                                                                    | lass" day                                                                                                    |  |  |  |
|                              |                                                      |                                                                                                    |                                                                                                    | diss duy                                                                                                    |  |  |  |
| :0                           | Tuesday<br>19<br>00am Autom<br>26<br>00am Autom<br>2 | TuesdayWednesday192000am Autom8:00am Autom262700am AutomStartup Break00am AutomStartup Break8:00am Autom8:00am Autom910 | TuesdayWednesdayThursday19202100am Autom8:00am AutomTired of the Ki26272800am AutomStartup Break8:00am AutomBill's Birthday8:00am Autom491011 | TuesdayWednesdayThursdayFriday1920212220am Autom8:00am AutomIrred of the Ki8:00am Autom2627282928298:00am Autom8:00am Autom29Irred of the Ki8:00am Autom8:00am Autom20am AutomIrred of the Ki8:00am Autom8:00am Autom3458:00am Autom91011Irred of the Ki00am Autom8:00am Autom8:00am Autom |  |  |  |

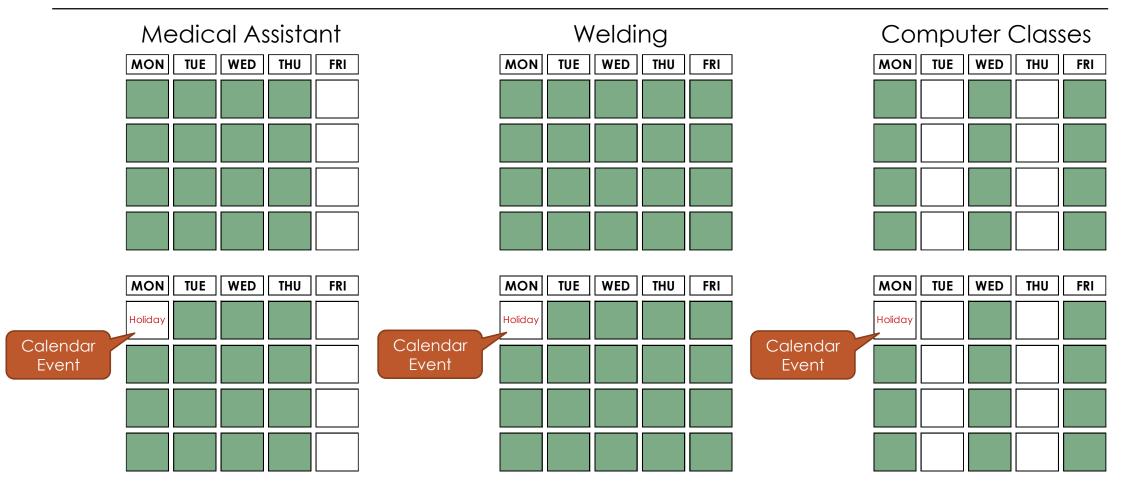

Achademix Training Guide

**CALENDARS & PATHWAY SCHEDULING** 

### Schedule Variances

**Variances** are entered directly into a Pathway schedule in order to "add", "subtract", or "alter" a session from the recurring pattern and override all calendar events (specifically those marked as non-class days in the calendar).

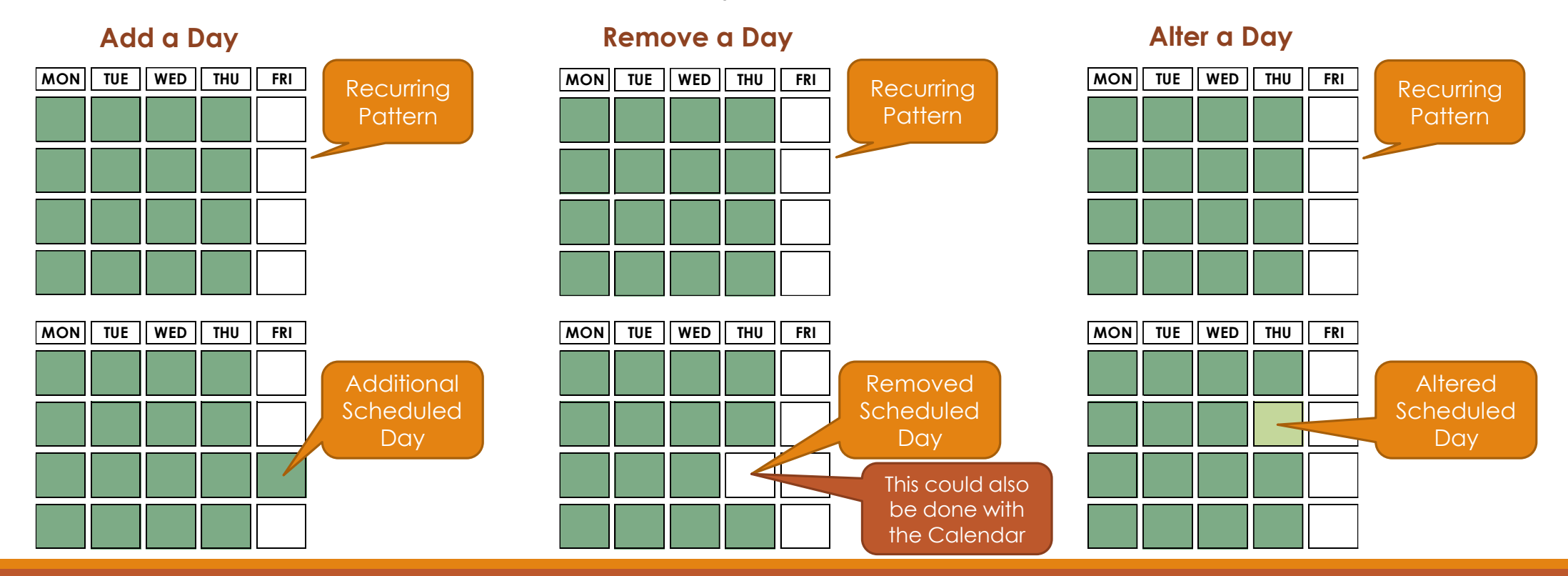

### Add a Schedule Variance (General)

BASICS

- 1. Navigate to the Class or Pathway Module
- 2. Click on the Scheduling Session
- Double click on the day you wish to add or remove from the reoccurring schedule.
- 4. For a variance entry, select "No" to the message.
- 5. When adding a day, SELECT THE SCHEDULE you want to add the variance to from the Schedule Title drop down list. The form will change to >>> Creating Variance.....
- 6. The date should be correct, so set the start and end times.
- 7. Click on "Save and Close" and the new day is added to the schedule.

#### Variances are:

- scheduled days that fall outside of the recurring pattern in order to add additional days to the schedule, or...
   (Double-click on a non-scheduled day to add that day to the schedule)
- are used to remove a day within an existing schedule, or... (Double-click on an existing scheduled day to remove it)
- allows a change to the start/end times of a specific scheduled day (Double-click on an existing scheduled day to alter its scheduled times)

|           | Monday             | Tuesday                   | Wednesday          | Thursday                                    | Friday             | Sat/Sun               |         |
|-----------|--------------------|---------------------------|--------------------|---------------------------------------------|--------------------|-----------------------|---------|
|           | February 24        | 25                        | 26                 | 27                                          | 28                 | March 1               |         |
| 8         | 8:00am All Day (Ma | 8:00am All Day (Ma        | 8:00am All Day (Ma | 8:00am All Day (Ma                          | 8:00am All Day (Ma |                       |         |
| 8         | 8:00am Morning (M  | 8:00am Morning (M         | 8:00am Morning (M  | 8:00am Morning (M                           | 8:00am Morning (M  | 2                     |         |
|           |                    |                           |                    |                                             | <b></b>            |                       |         |
| 1         | 3                  | 4                         | 5                  | 6                                           | 7                  | 8                     |         |
|           | la la              | 8:00am All Day (Ma        | 8:00am All Day (Ma | 8:00am All Day (Ma                          | End of 3rd Quarter |                       |         |
| D NOT F   | ORGEI              | 8:00am Morning (M         | 8:00am Morning (M  | 8:00am Morning (M                           | 8:00am All Day (Ma | 9                     |         |
| IS STEP ( | or you             |                           |                    |                                             |                    |                       |         |
| will end  |                    |                           | 12                 | 13                                          |                    | 15                    |         |
| eating a  |                    | 8:00am All Day (Ma        | 8:00am All Day (Ma | 8:00am All Day (Ma                          | 8:00am All Day (Ma |                       |         |
| schedu    | Jel                | Contraction of the second | canada da          | 2029-00-00-00-00-00-00-00-00-00-00-00-00-00 |                    | 16                    |         |
|           | (M                 | 8:00am Morning (M         |                    | 8:00am Morning (M<br>Schedule Information   |                    | 10                    |         |
|           | <b>*</b> **        | 10.00                     |                    | T                                           |                    |                       | S 11 15 |
| <         | 17                 | 18                        | Save and Clos      | e Delete                                    |                    |                       | _       |
|           | -                  | 1                         | Schedule           | orning (Master)                             |                    | -                     |         |
|           |                    |                           | Title:             | > Creating Varian                           | ce Day for Schedu  | le:Morning (Master) < |         |
|           |                    |                           | Date: 03/15/2      | 014 Start T                                 | ime: 12:00 AM 🚔    | End Time: 12:00 AM    |         |
|           | 24                 | 25                        | Date, 03/13/2      | Start 1                                     | Inte: 12:00 Am     | End Time: 12.00 AM    |         |
| 8         | 8:00am All Day (Ma | 8:00am All Day (Ma        | 8 🗌 Schedule       | Break Time Break S                          | tart: 12:00 AM 🚝   | Break End: 12:00 AM   |         |
| 8         | 8:00am Morning (M  | 8:00am Morning (M         | 8                  |                                             |                    |                       |         |
|           |                    |                           |                    | <b></b>                                     | <b></b>            | 6.2                   | 1       |

### Adding an Additional Day into a Schedule

#### BASICS

- 1. Locate the desired Pathway
- 2. Choose the Schedule session
- 3. Locate the day on the calendar where the new session will occur, then double-click on it
- Be sure to select the schedule for which the additional session needs added
- 5. Enter the Start or End times to the appropriate times for this session
- 6. Choose "Save and Close"

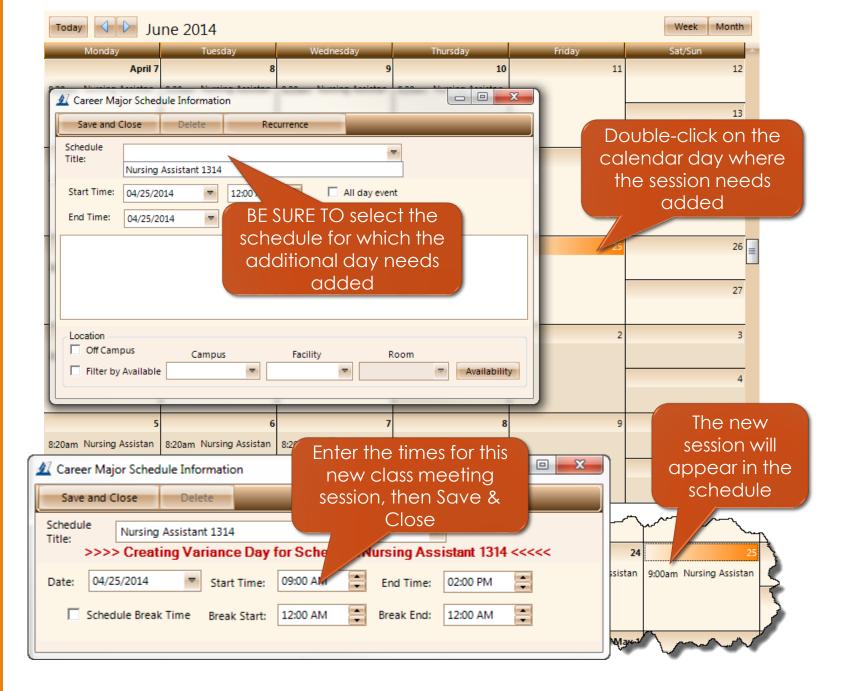

### Removing an Unexpected Nonclass Day from a Schedule

#### BASICS

- 1. Locate the desired Pathway
- 2. Choose the Schedule session
- 3. Locate the day in the schedule that needs removed and double-click on the appropriate schedule text
- 4. Select "No" to the dialog
- 5. Choose the Delete option on the Variance Day dialog and the scheduled day will be removed from the schedule

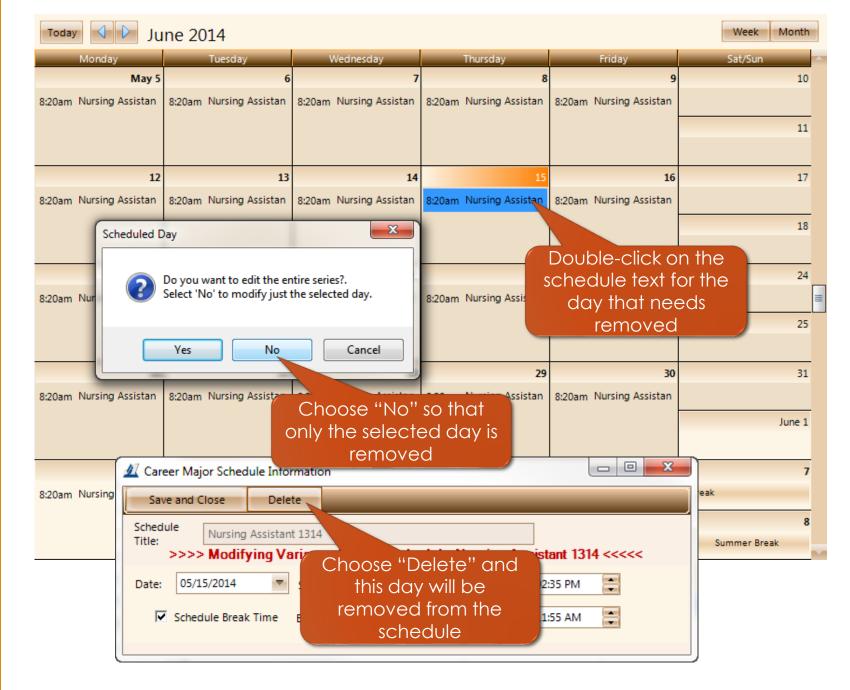

### Changing the Scheduled Times for a Class Day

#### BASICS

- 1. Locate the desired Pathway
- 2. Choose the Schedule session
- 3. Locate the day in the schedule that needs the hours altered and doubleclick on the appropriate schedule text
- 4. Select "No" to the dialog
- 5. Change the Start or End times to the appropriate times for this session
- 6. Choose "Save and Close"

Week June 2014 Month Today Aonday Tuesday Wednesday Thursday Friday Sat/Sun 10 April 7 11 12 8:20am Nursing Assistan 8:20am Nursing Assistan 8:20am Nursing Assistan 8:20am Nursing Assistan 8:20am Nursing Assistan 13 X 18 19 Scheduled Day 8:20am Nursing Assistan 8:20am Nursing Assistan 8:20am N 20 Do you want to edit the entire series?. Select 'No' to modify just the selected day. Double-click on the 26 schedule text for the Yes No Cancel 8:20am Nursing Assis 8:20am day that needs modified 27 Choose "No" so that 28 May 1 3 only the selected day 8:20am Nursing Assis ssistan 8:20am Nursing Assistan 8:20am Nursing Assistan is effected Make the needed 🜌 Career Major Schedule Information changes to the 10 8:20am Nursing schedule and Save Save and Close Delete 11 Schedule Nursing Assistant 1314 Title: >>>> Modifying Variance Day for Schedule:Nursing Assessment 1314 <<<<< \$ 04/17/2014 08:20 AM 01:00 PM  $\mathbf{T}$ Date: Start Time: End Time: Schedule Break Time Break Start: 11:00 AM -11:55 AM Break End:

Using each of these tools, we can create a recurring schedule to start, then make modifications as needed.

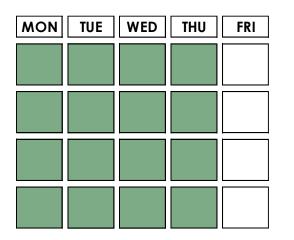

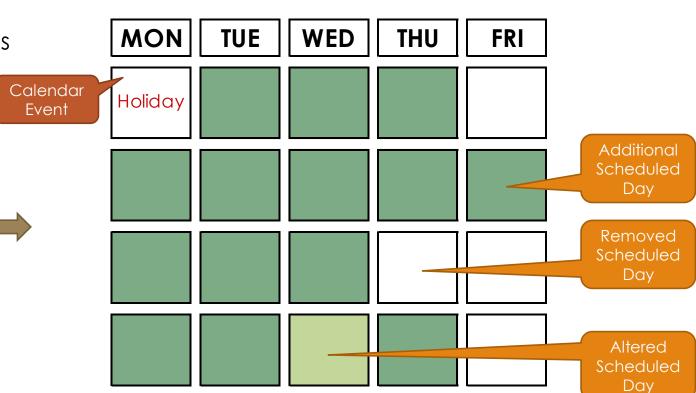

# Schedules (Schedule Manager)

While the schedule is displayed in the "calendar" view, it may be hard to see or locate all of the scheduled days, variances, etc.

The Schedule Manager allows a different method to look and work with the schedules.

#### How to remove a variance record...

- 1. Select the checkbox next to the variance (the column with the clip board)
- 2. Choose Delete at the bottom of the form
- 3. Select Delete All on the confirmation dialog.

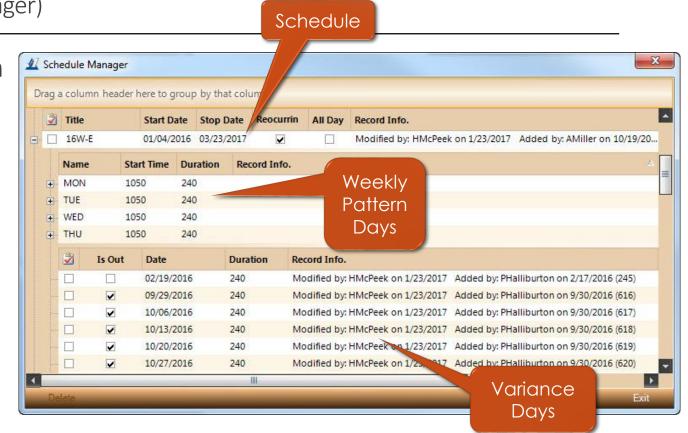

# Class & Pathway Schedule "Check"

After scheduling your Pathway, check the Summary panel to verify the hours.

Remember that your total scheduled hours can be effected by any assigned calendars that have "No Class day" events.

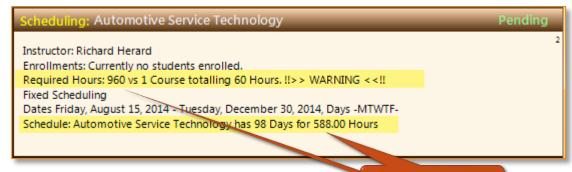

NOT GOOD!

#### Scheduling: Medical Assistant

Instructor: Vickie Post

Enrollments: 32 Current Enrollments; (8) Pending, (24) Active, (17) Dropped, (36) Open Seats Required Hours: 900 vs 21 Courses totaling 918 Hours. !!>> WARNING <<!!

Fixed Scheduling

Schedule: 16F-D has 180 Days for 900.00 Hours. (10 Active Students)

Dates Monday, September 26, 2016 - Wednesday, September 20, 2017, Days -MTWT--

Much Better!

|                          |      | And in case of the |              | and the second second |        |          |                    |                    |     | And the second second |     |
|--------------------------|------|--------------------|--------------|-----------------------|--------|----------|--------------------|--------------------|-----|-----------------------|-----|
| dule Daily View          |      |                    | 2017         | Sep                   | Tue    | 26       | 9:00 AM            | 2:00 PM            |     | look                  | k   |
|                          |      |                    | 2017         | Sep                   | Wed    | 27       | 9:00 AM            | 2:00 PM            |     | leek                  |     |
|                          |      |                    | 2017         | Sep                   | Thu    | 28       | 9:00 AM            | 2:00 PM            | t t | otals.                | ••• |
|                          |      |                    | 2017         | Oct                   | Mon    | 2        | 9:00 AM            | 2:00 PM            | ~   | 5.00                  |     |
| /iew of each schedule is |      |                    | 2017         | Oct                   | Tue    | 3        | 9:00 AM            | 2:00 PM            | 0   | 5:00                  |     |
| New OF EUCH SCHEQUE IS   |      |                    | 2017         | Oct                   | Wed    | 4        | 9:00 AM            | 2:00 PM            | 0   | 5:00                  |     |
| en determining the       |      |                    | 2017         | Oct                   | Thu    | 5        | 9:00 AM            | 2:00 PM            | 0   | 5:00                  |     |
| e                        |      |                    | 2017         | Oct                   | Mon    | 9        | 9:00 AM            | 2:00 PM            | 0   | 5:00                  |     |
| f hours that have        |      |                    | 2017         | Oct                   | Tue    | 10       | 9:00 AM            | 2:00 PM            | 0   | 5:00                  |     |
| l por popth or wook      |      |                    | 2017         | Oct                   | Wed    | 11       | 9:00 AM            | 2:00 PM            | 0   | 5:00                  |     |
| d per month or week.     |      |                    | 2017         | Oct                   | Thu    | 12       | 9:00 AM            | 2:00 PM            | 0   | 5:00                  |     |
|                          |      |                    | 2017         | Oct                   | Mon    | 16       | 9:00 AM            | 2:00 PM            | 0   | 5:00                  |     |
| w you to easily see when |      |                    | 2017         | Oct                   | Tue    | 17       | 9:00 AM            | 2:00 PM            | 0   | 5:00                  |     |
|                          |      |                    | 2017         | Oct                   | Wed    | 18       | 9:00 AM            | 2:00 PM            | 0   | 5:00                  |     |
| students are scheduled   |      |                    | 2017         | Oct                   | Thu    | 19       | 9:00 AM            | 2:00 PM            | 0   | 5:00                  |     |
|                          |      |                    | 2017         | Oct                   | Mon    | 23       | 9:00 AM            | 2:00 PM            | 0   | 5:00                  |     |
| ttended a certain        |      |                    | 2017         | Oct                   | Tue    | 24       | 9:00 AM            | 2:00 PM            | 0   | 5:00                  |     |
| bours                    |      |                    | 2017         | Oct                   | Wed    | 25       | 9:00 AM            | 2:00 PM            | 0   | 5:00                  |     |
| hours.                   |      |                    | 2017         | Oct                   | Thu    | 26       | 9:00 AM            | 2:00 PM            | 0   | 5:00                  | 1   |
|                          |      |                    | 2017         | Oct                   | Mon    | 30       | 9:00 AM            | 2:00 PM            | 0   | 5:00                  | 1   |
|                          |      | P                  | 2017         | Oct                   | Tue    | 31       | 9:00 AM            | 2:00 PM            | 0   | 5:00                  | 1   |
| Varian                   | ce 🖌 |                    | 2017         | Nov                   | Wed    | 1        | 9:00 AM            | 2:00 PM            | 0   | 5:00                  | 1   |
| Day                      |      | -                  |              | ~~~~                  |        |          | Sun                | n of tot           | al  | 5                     |     |
|                          |      | ~                  | ,            |                       | ~~~~~~ | ~~~      | sch                | nedule             | d   | 1                     | -0  |
| indica                   |      |                    | 2018         | Sep                   | Mon    | 10       |                    | rs to da           |     | 5:00                  | 8   |
|                          |      |                    | 2018         | Sep                   | Tue    | 11<br>12 |                    |                    | пе  | 5.00                  | 8   |
|                          |      |                    | 2018<br>2018 | Sep                   | Wed    | 12       | 9:00 AM<br>9:00 AM | 2:00 PM<br>2:00 PM | 0   | 5:00                  | 0   |
|                          |      |                    |              | Sep                   |        | 10.00    |                    |                    |     |                       | 0   |
|                          |      |                    | 2018         | Sep                   | Mon    | 17<br>18 | 9:00 AM            | 2:00 PM            | 0   | 5:00                  | 8   |
|                          |      |                    | 2018         | Sep                   | Tue    | 10       | 9:00 AM            | 2:00 PM            | 0   | 5:00                  | 8   |
|                          |      |                    | 2018         | Sep                   | Wed    | 13       | 9:00 AM            | 2:00 PM            | 0   | 5:00                  | 9   |

**CALENDARS & PATHWAY SCHEDULING** 

Calendar View

Schedule: 17F-D

Year

2017

Mth.

Sen

Daily View

#

25

Day

Mon

Start Time End Time

9:00 AM

Class

Time

5:00

Total

Hours

5:00

30:00

35:00

40:00

45:00

50:00

55:00

60:00

65:00

70:00

75:00

80:00

85:00

90:00

95:00

100:00

105:00

110:00

115:00

0000000 870:00

875:00

880:00

885:00

890:00

895:00

900:00

Weekly

Hours

#

5:00 1

10:00 1

15:00 1

20:00 1

5:00 2

10:00 2

15:00 2

20:00 2

5:00 3

10:00 3

15:00 3

20:00 3

5:00 4

10:00 4

15:00 4

20:00 4

Monthly

totals...

20:00 5

5:00 6

10:00 6

15:00 6

15:00 40

5:00 47

10:00 47

15:00 47

20:00 47

5:00 48

10:00 48

15:00 48

Monthly

Hours

5:00

10:00

15:00

20:00

5:00

10:00

15:00

20:00

25:00

30:00

35:00

40:00

45:00

50:00

55:00

60:00

80:00

5:00

90:00

20:00

25:00

30:00

35:00

40:00

45:00

50:00

:00

Break

Time

2:00 PM

# Schedule Daily View

The Daily V helpful whe amount of scheduled

It also allow (the date) to have att number of

# This concludes your training exercise.

#### Calendars & Pathway Scheduling

This material presented here is brief look at some of the basic concepts and processes in setting up classes, as well as scheduling both classes and pathways.

Please practice setting up your own Pathways and scheduling them, along with your pathways (full-time programs). Let us know if you have any questions.

All processes shown and presented are subject to change without notice.

#### **Reference Documents**

OSB12 – Scheduling Additional Days Outside the Pattern

#### www.Achademix.net

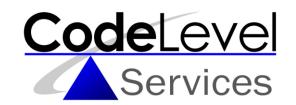